**عنوان مقاله: آشنایی با بخش های مختلف Agent Server SQL نویسنده مقاله: حسن سلیمانی تار یخ انتشار: 29 فروردین ۱۴۰۲ https://nikamooz.com/different-parts-of-sql-server-agent :منبع**

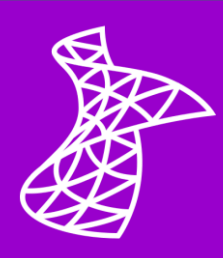

در این مقاله قصد داریم تا شما را با خصوصیتهای Agent Server SQL آشنا کنیم. در ادامه با ما همراه باشید.

برای تنظیم Property های مربوط به Agent Server SQL مطابق تصویر، پنجره مورد نظر را باز نمایید.

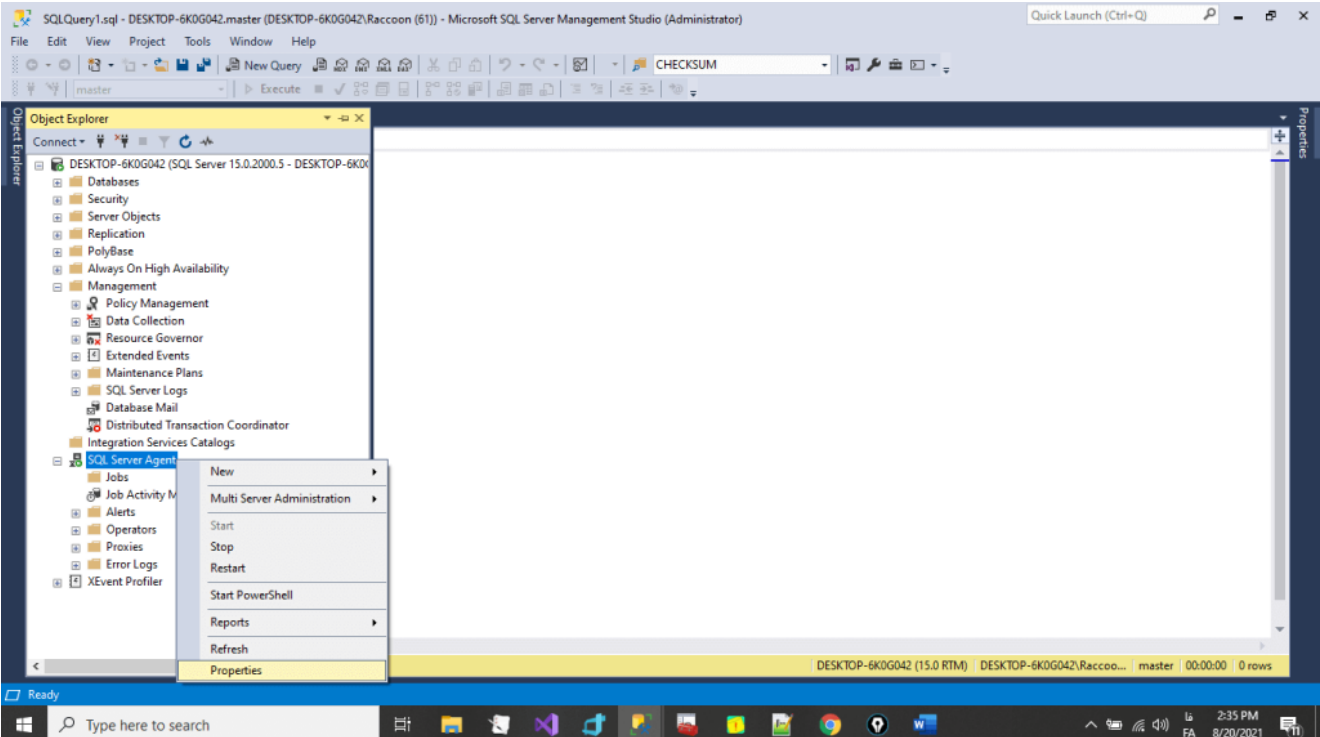

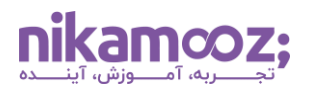

### **عمومی (General(**

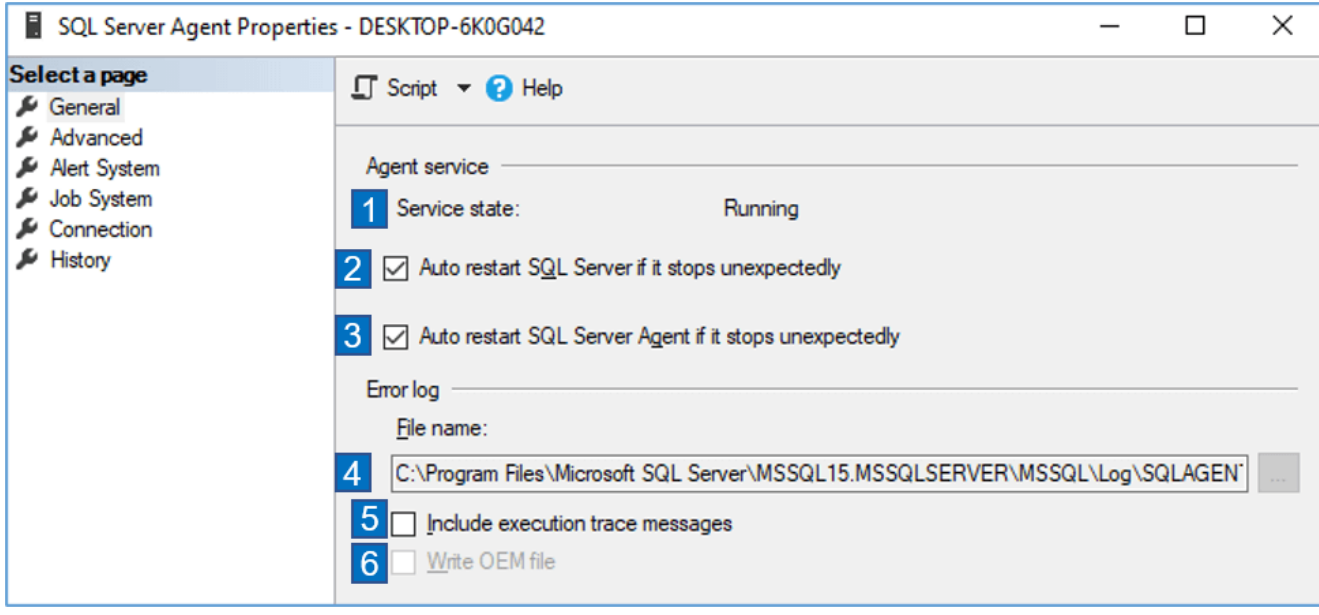

- .1 این قسمت، وضعیت سرویس Agent Server SQL را نمایش میدهد.
- .2 زمانی که سرویس Server SQL به طور ناگهانی Stop شود، اگر این تیک زده شده باشد، سرویس بهصورت Automatic استارت میشود. توصیه میشود این گزینه حتمًا فعال باشد.
- .3 زمانی که سرویس Agent Server SQL به طور ناگهانی Stop شود، اگر این تیک زده شده باشد، سرویس بهصورت Automatic استارت میشود. توصیه میشود این گزینه حتمًا فعال باشد.
- .4 با استفاده از این گزینه، مسیر فایل مربوط به ذخیرهسازی اطالعات Log Error برای سرویس server SQL Agent تعیین میشود.
- ۵. زمانی که این گزینه فعال باشد، جزئیات مربوط به فعالیتهای SQL Server Agent نیز در فایل Error log ذخیره خواهد شد. این موضوع باعث افزایش حجم log Error شده و توصیه میشود تنها اگر در حالت عیبیابی از عملکرد Agent Server SQL هستید، این گزینه را فعال نمایید.
- .6 اگر این گزینه فعال باشد، اطالعات داخل log Error بهصورت Unicode-non ذخیره شده که باعث کاهش فضای ذخیرهسازی Error log میشود؛ اما توجه داشته باشید که خواندن اطلاعات فارسی ذخیره شده در log Error امکانپذیر نیست.

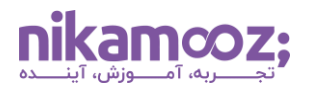

## **پیشرفت (Advance(**

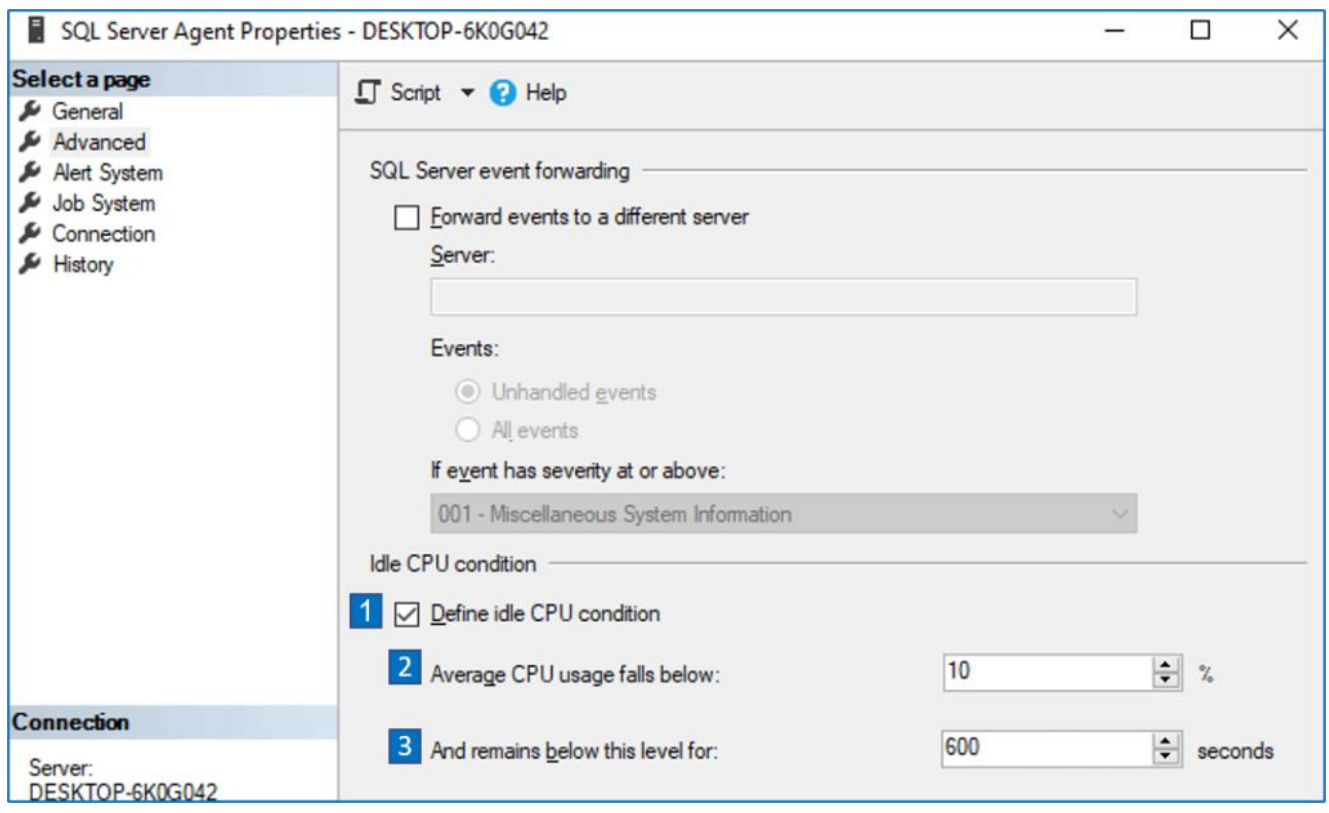

- .1 اگر قصد دارید که یک Job زمانی استارت شود که CPU بیکار است، باید این گزینه فعال باشد.
- .2 در این قسمت، شما میانگین مصرف CPU را مشخص میکنید که شاخص بیکار بودن CPU قرار خواهد گرفت.
- .3 مدت زمانی است میانگین مصرف برای کارکرد CPU باید زیر مقدار تعیین شده در باال باشد تا Job هایی که قرار است در بیکاری CPU فعال شوند، استارت زده شوند.

در تصویر باال گفته شده است که اگر کارکرد CPU به طور میانگین به مدت 6۰۰ ثانیه زیر 1۰ درصد باشد، آن دسته از Job هایی که قرار است در حالتی که CPU بیکار باشد، فعالیت خود را انجام دهند، استارت زده میشوند.

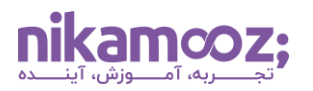

# **سیستم هشدار (System Alert(**

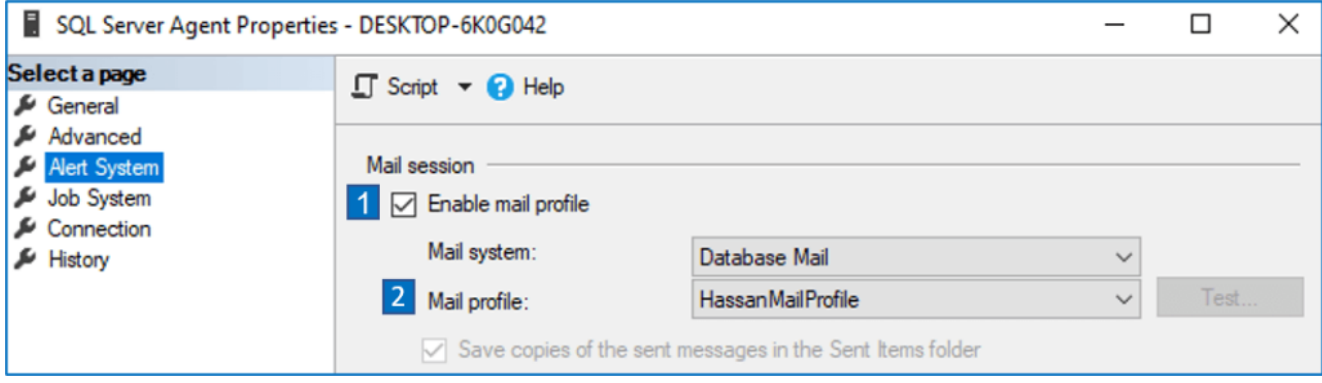

- .1 اگر قصد دارید که Agent Server SQL( بهعنوان مثال، Job های شما پس از Fail شدن( قادر به ارسال ایمیل باشد، حتمًا باید این گزینه فعال باشد.
- .2 در این قسمت Profile Mail که Agent Server SQL از آن برای ارسال ایمیل استفاده میکند را تعیین میکنید.

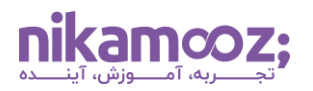

#### **Job System**

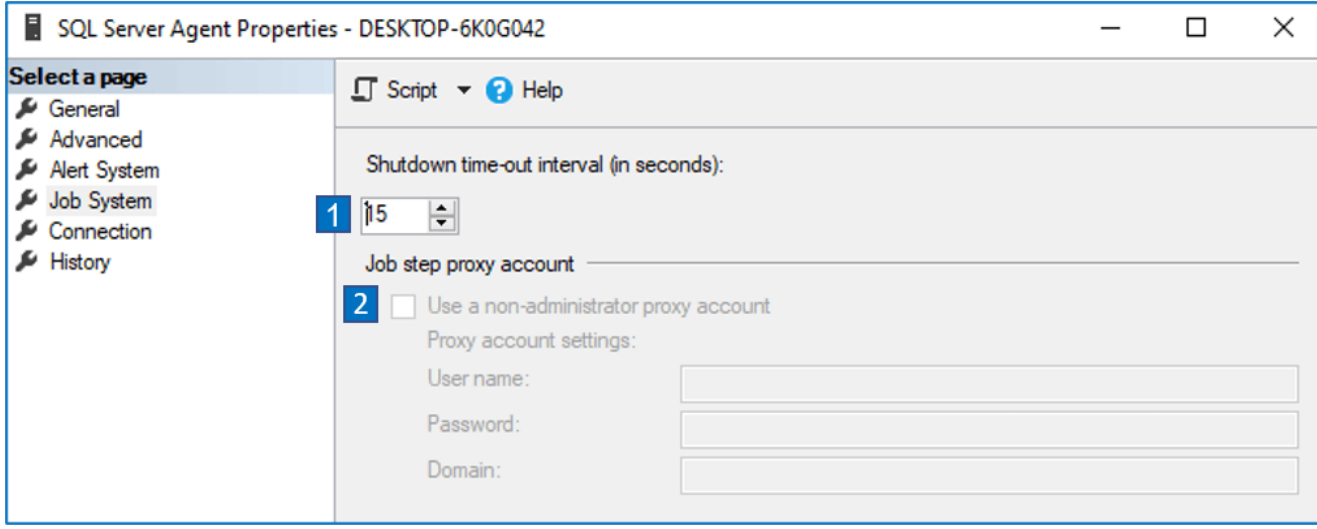

- .1 این گزینه مدت زمانی را تعیین میکند که اگر سرویس Agent Server SQL متوقف شود، به Job های در حال اجرا فرصت میدهد تا کار خود را تمام کنند. در صورتی که یک Job نتواند در این مدت تعیین شده، فعالیت خود را به اتمام برساند، سرویس، آن Job را اتوماتیک متوقف مینماید.
- .2 این گزینه برای نسخههای 2008 server SQL به قبل است. در نسخههای کنونی، امکان تعیین Proxy برای هر Step از Job ها بهصورت مجزا فراهم شده است.

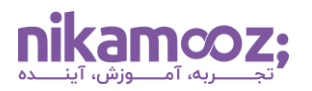

## **تاریخچه (History(**

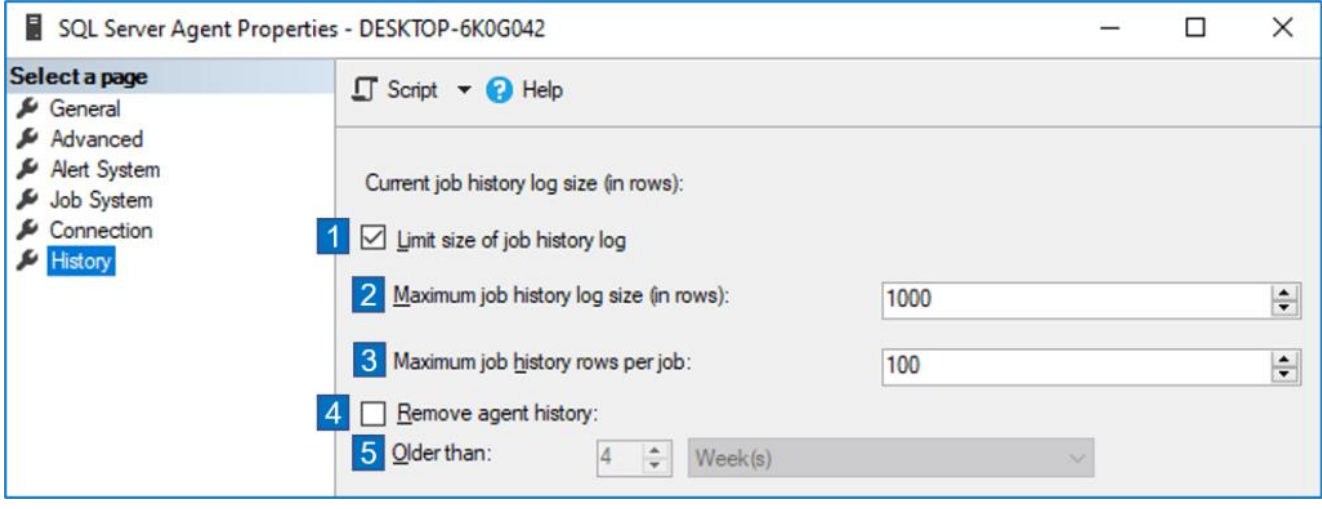

- .1 اگر این گزینه فعال باشد، برروی میزان تاریخچه اطالعاتی (history Job (که Agent Server SQL در log نگه میدارد، یک محدودیت اعمال میشود.
- .2 حداکثر تعداد رکوردهایی است که در log history Job ذخیره میشود. اگر تعداد رکوردها از مقدار تعیین شده بیشتر شود، سرویس Agent Server SQL اقدام به حذف قدیمیترین رکوردها مینماید.
	- .3 حداکثر تعداد رکوردهایی است که در log history Job به ازای یک Job ذخیره میشود.
- .4 اگر این گزینه فعال باشد، تمام اطالعات مربوط به history سرویس Agent Server SQL پس از گذشت بازه زمانی مشخص، حذف خواهد شد.
- .5 این گزینه، بازه زمانی را تعیین میکند که پس از گذشت آن، اگر خصوصیت 4 فعال باشد، تمام اطالعات مربوط به history سرویس Agent Server SQL حذف خواهد شد.

توجه داشته باشید که تنظیمات این بخش، تأثیر بسزایی در حجم بانک اطالعاتی سیستمی msdb دارد.

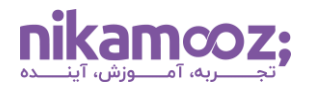

زمانی که بخش History را برای Agent Server SQL تنظیم کردید، این تنظیمات به طور خودکار اعمال نمیشود. یک Job سیستمی با نام history\_purge\_syspolicy وجود دارد که این تنظیمات را برای شما اعمال میکند. اگر میخواهید این تنظیمات در همان لحظه اعمال شود، میتوانید به یکی از دو روش زیر رفتار نمایید.

**روش اول:**

اجرای دستور زیر:

EXEC msdb.dbo.sp\_syspolicy\_purge\_history

**روش دوم:**

استارت کردن Job سیستمی زیر:

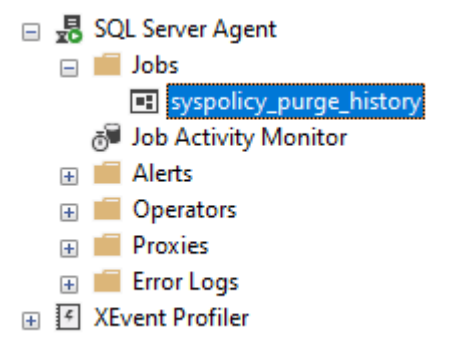